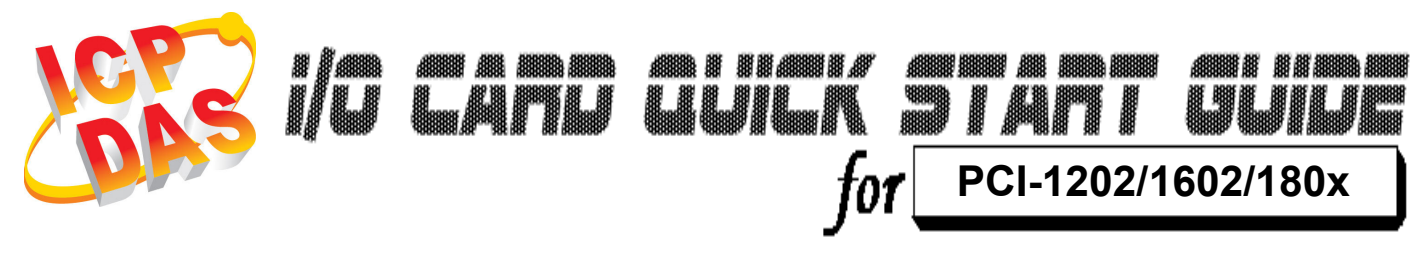

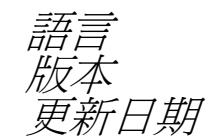

語言 繁體中文  $\overline{V}$ 1.0 *新日期* Oct.2008

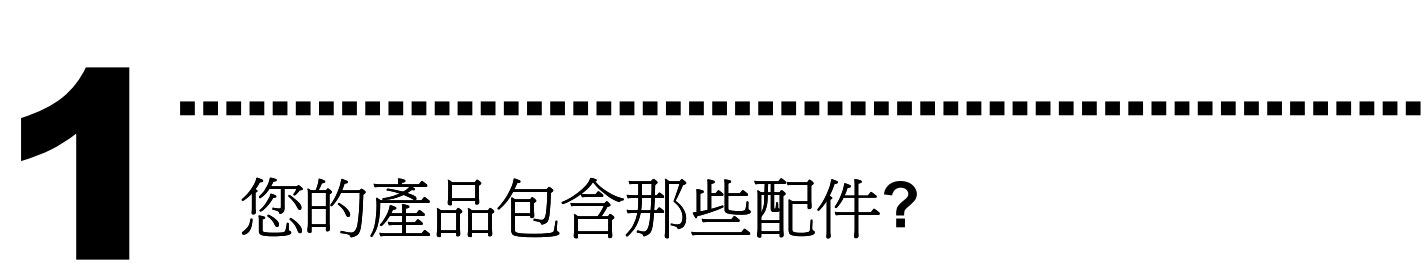

- 一張 PCI-1202/1602/180x 系列板卡
- 一張安裝軟體光碟( V3.6 或更新版本)
- 一張快速入門指南(本文件)

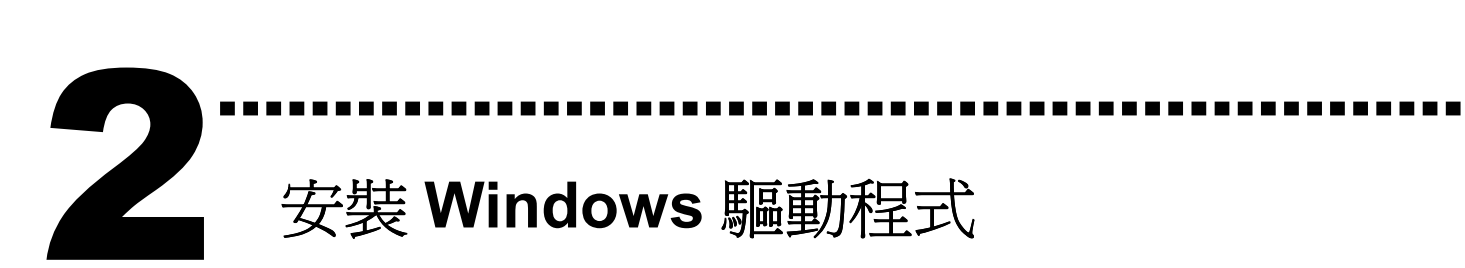

# 請依照下列步驟:

1. 執行 Windows 驅動程式安裝。

## 驅動程式位置:

PCI-1202 :

CD:\NAPDOS\PCI\PCI-1202\DLL\_OCX\

http://ftp.icpdas.com/pub/cd/iocard/pci/napdos/pci/pci-1202/dll\_ocx/

PCI-1602: CD:\NAPDOS\PCI\PCI-1602\DLL\_OCX\ http://ftp.icpdas.com/pub/cd/iocard/pci/napdos/pci/pci-1602/dll\_ocx/

PCI-180x:

CD:\NAPDOS\PCI\PCI-180x\DLL\_OCX\

http://ftp.icpdas.com/pub/cd/iocard/pci/napdos/pci/pci-180x/dll\_ocx/

- 2. 按 按鈕並開始安裝。 3. 按 按鈕並選擇安裝路徑。 4. 按 【 **\_\_\_\_\_\_\_\_\_\_** 按鈕繼續安裝程序。 5. 選擇 "NO, I will restart my computer later" 並且 按《三脑》按鈕。 Windows 驅動程式只支援 windows 98/NT/2000 及 XP/2003/Vista 32-bit 版本
- ……………………………………………… 安裝硬體裝置 3

請依照下列步驟:

- 1. 關掉電腦電源
- 2. 打開電腦機殼
- 3. 選擇未使用的 PCI 插槽,並移除保護裝置
- 4. 小心插入板卡至 PCI 插槽中, 並以螺絲固定住
- 5. 裝回電腦機殼
- 6. 啟動電腦電源

在啓動電腦,進入 Windows 後, Plug&Play 驅動程式會自動 執行,板卡即可使用。

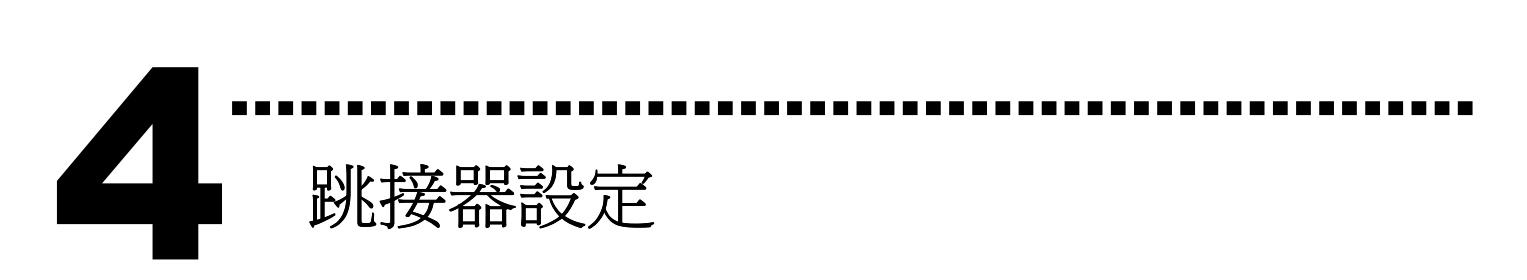

JP1 : A/D 輸入類型選擇。

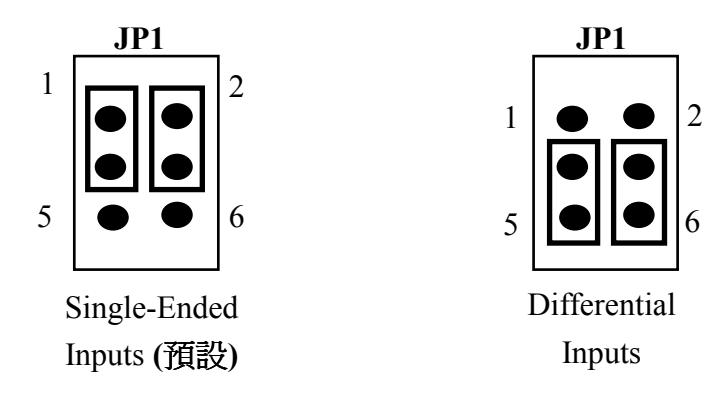

## J1 : D/A 電壓選擇。

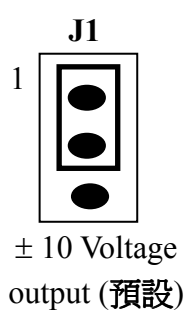

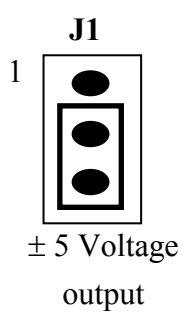

3 2 1

D/I Port 設定 (PCI-1202HU/LU 僅有的)

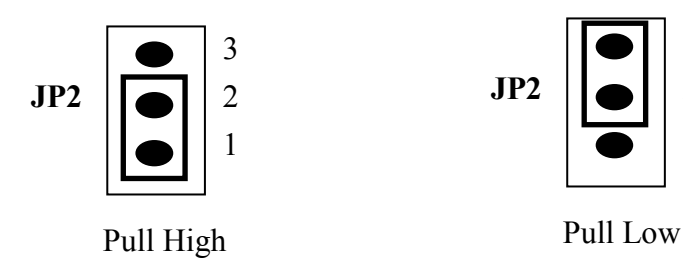

腳位定義

5

# ▶ CON1: Digital Output 接頭。

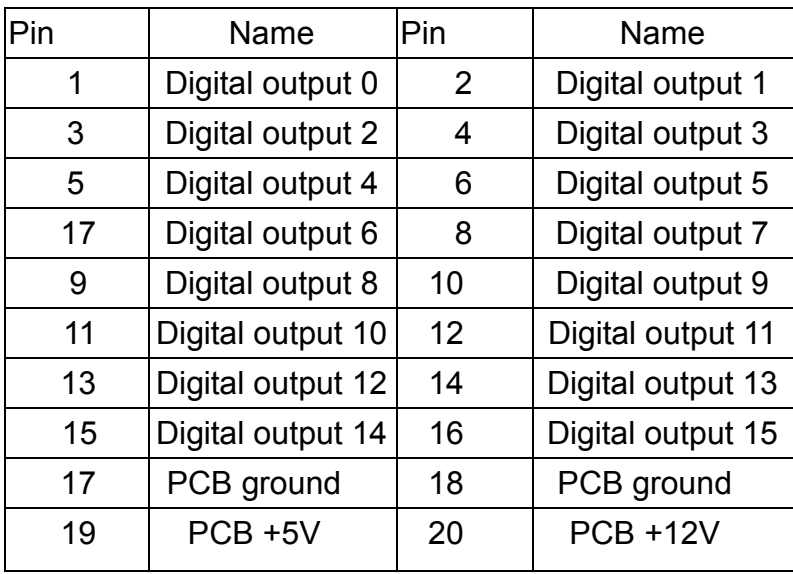

………………………………………………

## CON2: Digital Input 接頭。

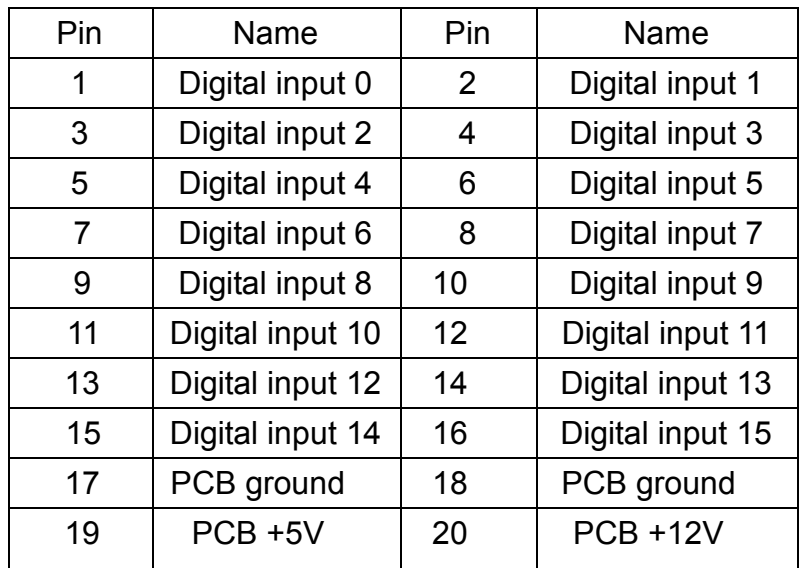

# CN3: Single-Ended/Differential Input.

### ( PCI-1202/1602/1802H/L/HU/LU) (PCI-1800H/L)

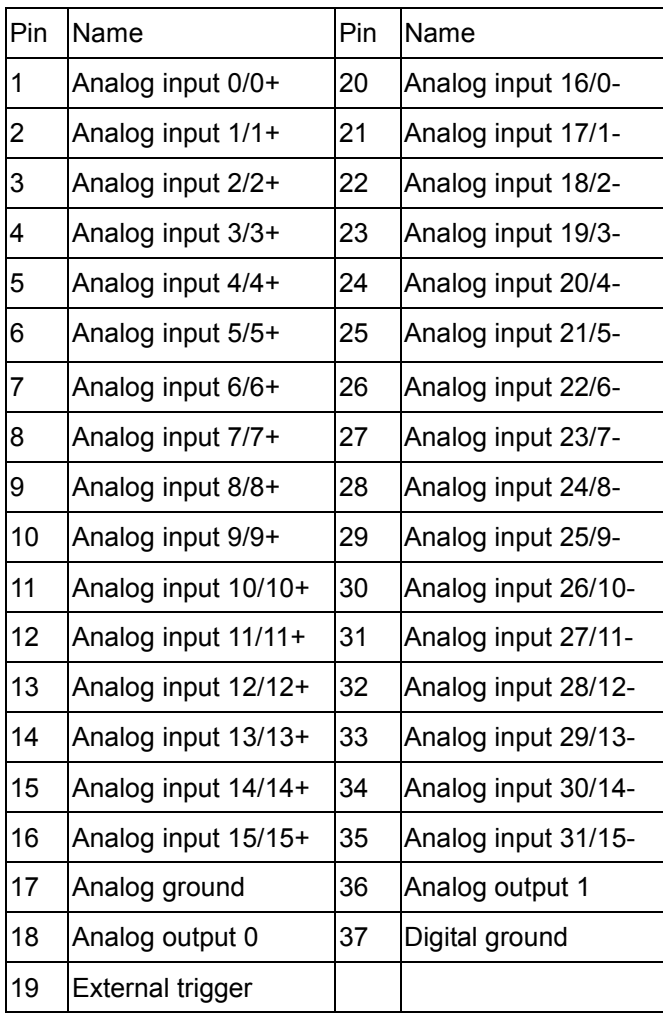

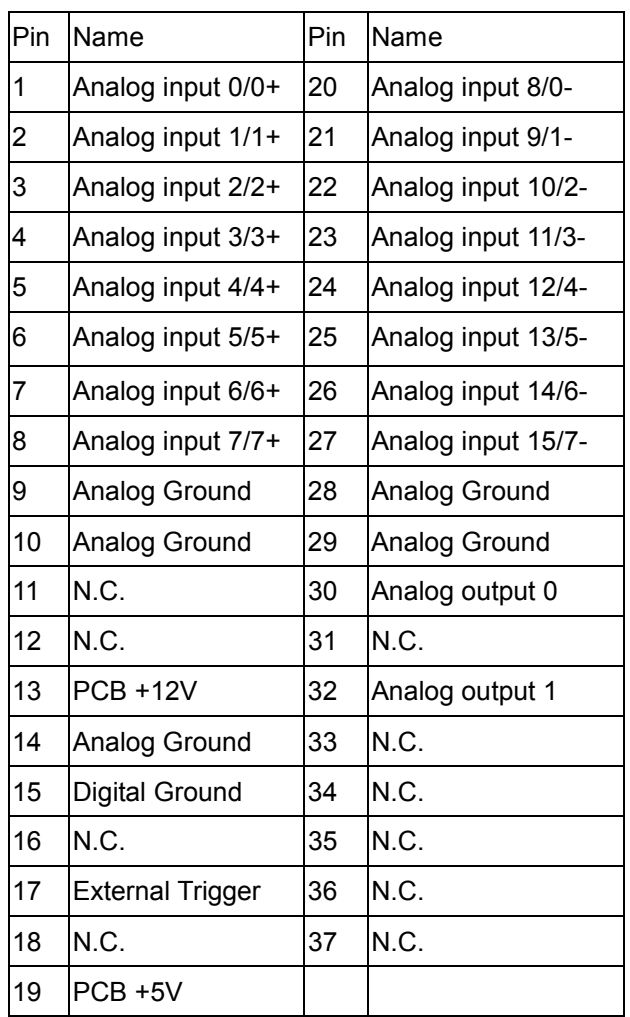

## 更詳細的 "腳位定義" 資訊。請參考:

CD:\NAPDOS\PCI\PCI-1202/Manual/PCI-1202\_1602\_180x\_hardware\_manual.pdf

http://ftp.icpdas.com/pub/cd/iocard/pci/napdos/pci/pci-1202/manual/pci-1202\_1602\_180x\_ha rdware\_manual.pdf

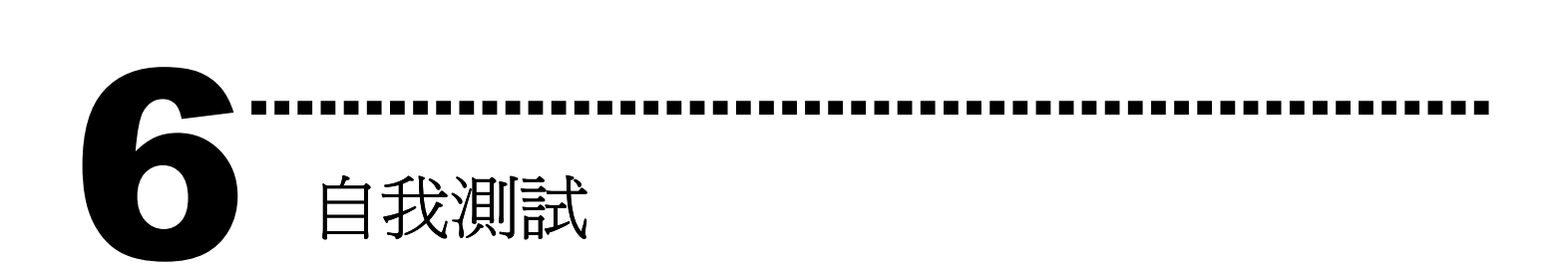

1. 使用 CA-2002(選購) 將 CN1 連接至 CN2。

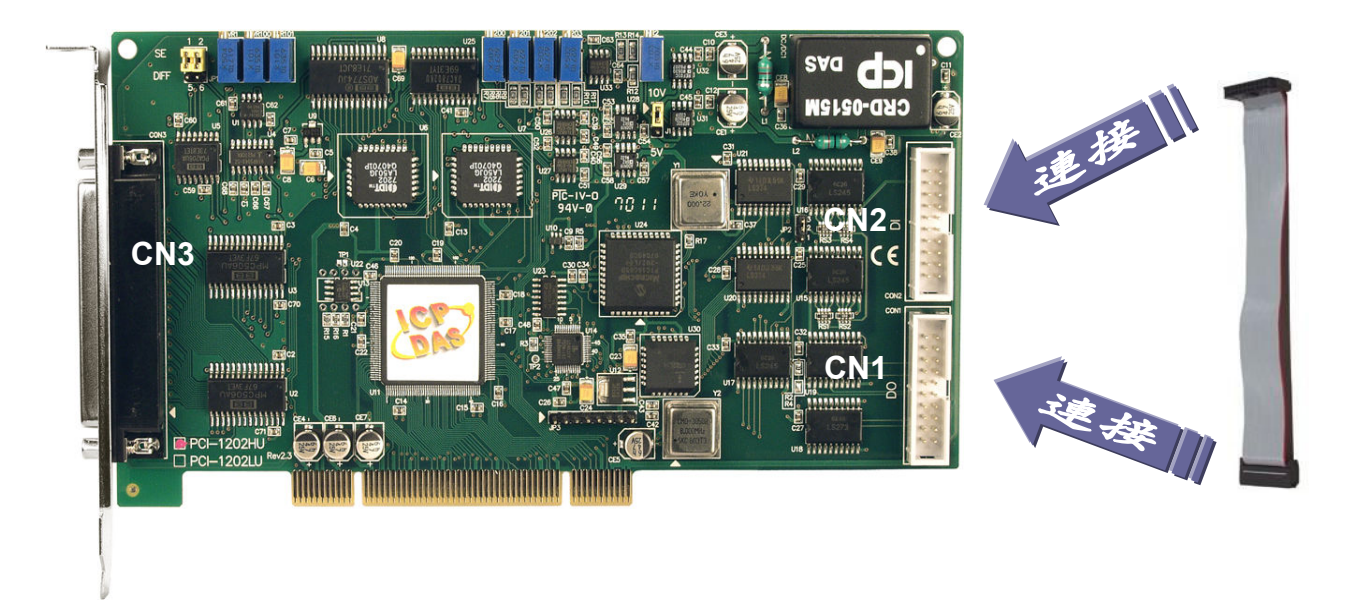

2. 執行 PCI-1202/1602/180x 範例程式。

程式路徑:

PCI-1202:

CD:\NAPDOS\PCI\PCI-1202/DLL\_OCX/Demo\ http://ftp.icpdas.com/pub/cd/iocard/pci/napdos/pci/pci-1202/dll\_ocx/demo/

PCI-1602:

CD:\NAPDOS\PCI\PCI-1602/DLL\_OCX/Demo\ http://ftp.icpdas.com/pub/cd/iocard/pci/napdos/pci/pci-1602/dll\_ocx/demo/

PCI-180x:

CD:\NAPDOS\PCI\PCI-180x/DLL\_OCX/Demo\ http://ftp.icpdas.com/pub/cd/iocard/pci/napdos/pci/pci-180x/dll\_ocx/demo/

## 3. 確認板卡數量和 DIO 測試。

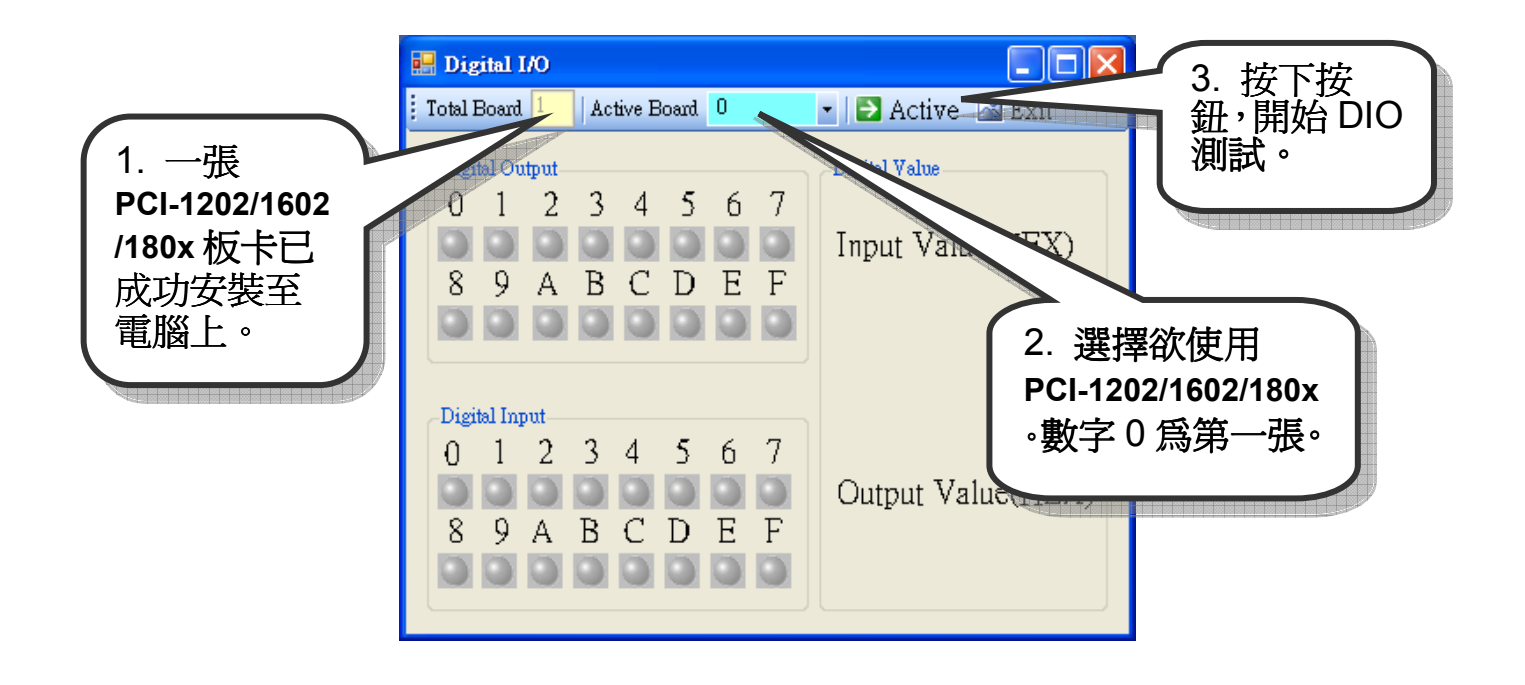

## 4. DIO 功能測試。

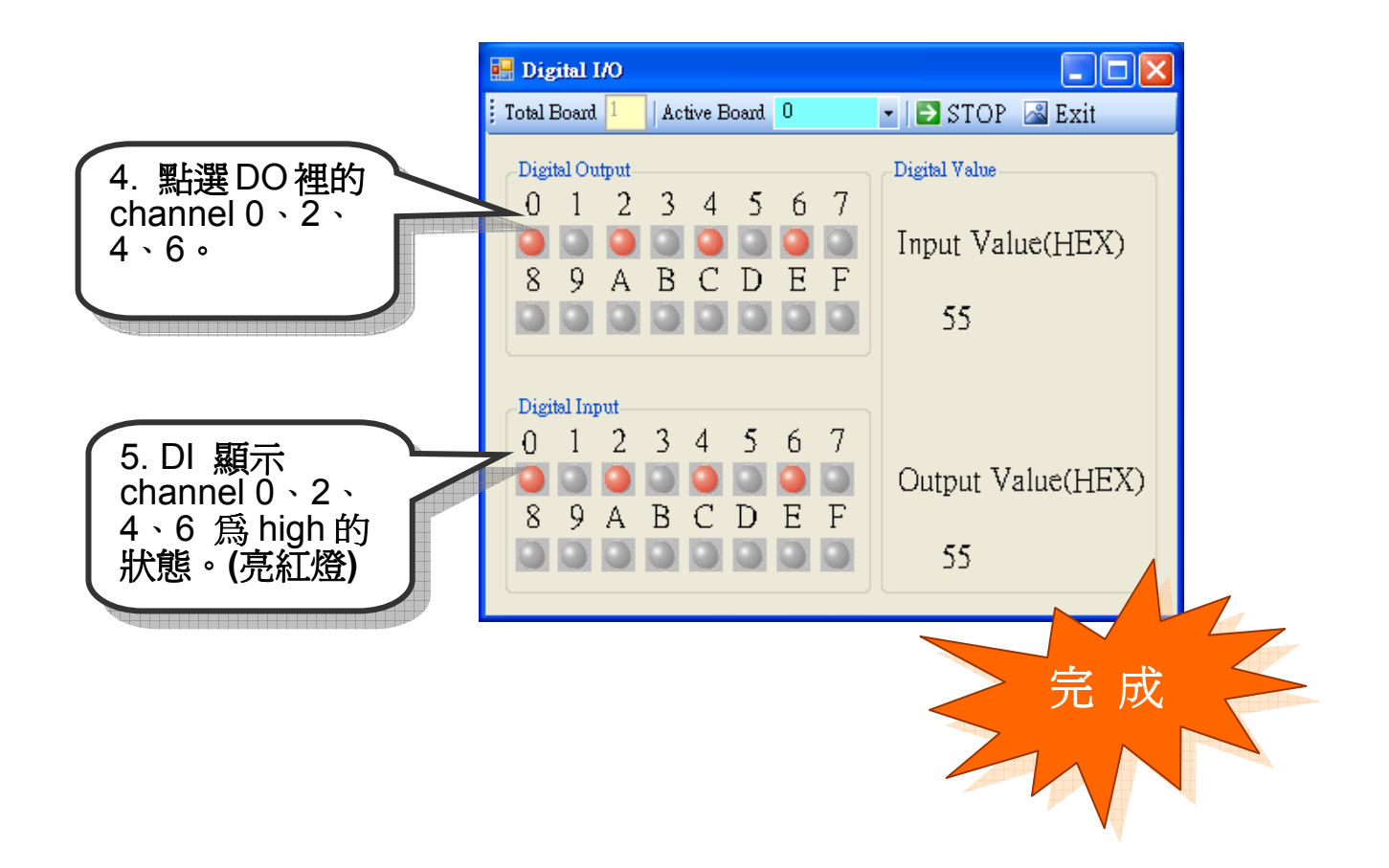

參考資訊

7

## - PCI-1202/1602/180x 系列板卡產品網頁:

http://www.icpdas.com/products/DAQ/pc\_based/pci\_1202.htm http://www.icpdas.com/products/DAQ/pc\_based/pci\_1602.htm http://www.icpdas.com/products/DAQ/pc\_based/pci\_1800.htm

## - CA-2002(選購品)網頁:

http://www.icpdas.com/products/Accessories/cable/cable\_selection.htm

………………………………………………

#### $\checkmark$ 相關文件位置:

CD:\NAPDOS\PCI\PCI-1202\Manual (PCI-1602, PCI-180x) http://ftp.icpdas.com/pub/cd/iocard/pci/napdos/pci/pci-1202/manual/ (PCI-1602, PCI-180x)

#### $\checkmark$ 相關軟體位置:

 CD:\NAPDOS\PCI\PCI-1202 (PCI-1602, PCI-180x) http://ftp.icpdas.com/pub/cd/iocard/pci/napdos/pci/pci-1202/ (PCI-1602, PCI-180x)

## 泓格科技(ICP DAS)主網頁

http://www.icpdas.com

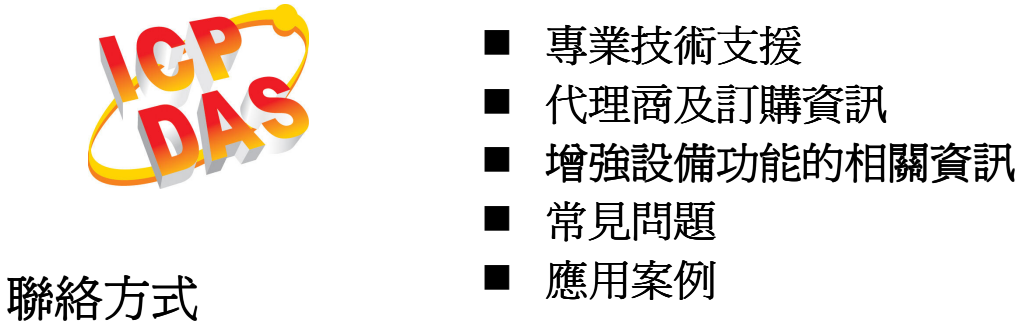

Service@icpdas.com

Copyright ©2008 by ICP DAS Co., Ltd. All right are reserved